# S E R V I C E N O T E

SUPERSEDES: NONE

## 4155B Semiconductor Parameter Analyzer

Serial Numbers: See below.

## Firmware Update to Fix Some Problems

## **Duplicate Service Notes:**

4155B-10 Serial Numbers: JP00A00000 / JP99Z99999 4156B-10 Serial Numbers: JP00A00000 / JP99Z99999 4155C-02 Serial Numbers: JP00A00000 / JP10J00250 4156C-02 Serial Numbers: JP00A00000 / JP10J00256

To be Performed by: Agilent-qualified personnel

Parts Required: None

#### **Situation:**

The following defects are fixed in the firmware (HOSTC 03.01, SMUC 04.02).

- SMU may oscillate when voltage is forced with DV in FLEX mode under the following conditions:
  - Setting except 2 V range before measurement.
  - Measuring with 2 V range / 100 mA compliance setting.

Continued

DATE: June 2001

### ADMINISTRATIVE INFORMATION

| SERVICE NOTE CLASSIFICATION: |                                                       |                                      |
|------------------------------|-------------------------------------------------------|--------------------------------------|
| MODIFICATION RECOMMENDED     |                                                       |                                      |
| ACTION<br>CATEGORY:          | ☐ IMMEDIATELY ■ ON SPECIFIED FAILURE ☐ AGREEABLE TIME | STANDARDS:  LABOR 0.5 Hours          |
| LOCATION<br>CATEGORY:        | ☐ CUSTOMER INSTALLABLE☐ ON-SITE☐ SERVICE CENTER       | SERVICE                              |
| AVAILABILITY:                | PRODUCT'S SUPPORT LIFE                                | AGILENT RESPONSIBLE UNTIL: June 2003 |
| AUTHOR: TW                   | ENTITY: 3300                                          | ADDITIONAL INFORMATION:              |

© 2001 AGILENT TECHNOLOGIES PRINTED IN U.S.A.

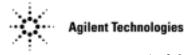

Page 2 Service Note 4155B-10

- Correct status bit may not be read by using the SPOLL command in US/US42 mode.
- FLEX "WV/WI/QSV Sweep Step Value Too Small" error may occur even if the correct parameters are set.
- Wrong spelling is displayed during NFS mounting.
- HRVSVMU selftest fails intermittently (for 4155C/56C only).

#### **Solution/Action:**

Update the firmware to the HOSTC 03.01 and SMUC 04.02 by using the following procedure:

1. Go to the following location:

ftp://hpyidmk.jpn.agilent.com/dist/dc\_para/4155C/firmware/HOSTC03.01/SMUC04.02/

- 2. Save the 'h0301\_s0402.zip' file to a local temporary directory. (Use the BINARY transfer mode to get the file.)
- 3. Extract directories and files from the 'h0301\_s0402.zip' file, which is a 'zip' type compressed file. Four directories (disk1, disk2, disk3, and disk4) are created.
- 4. Copy the files in each directory to a 3.5-inch disk and label the disk. For example, after you have copied the files in the 'disk1' directory, label it "disk1".
- 5. Turn off the 4155B/56B/55C/56C.
- 6. Insert "disk1" into the 4155B/56B/55C/56C and turn on the 4155B/56B/55C/56C.
- 7. Press the {Yes} primary softkey to start the firmware update.
- 8. Replace the disks according to the displayed instructions. You use the disks in the following sequence:

Note that "disk1" is used twice.

- 9. Wait until the update process completes.
- 10.Remove the disk and cycle the power.
- 11. Check the HOSTC and SMUC revisions on the [System]->{Config} page.

To do this update, 41501A,B SMU/PGU Expander is not necessary.